# **Project Info Tab**

The project info tab manages a number of high level project settings. It is typically used by engagement and project managers for managing project stages, the PM team, and time/expense approval. Many of the settings may be auto-populated based on the project's [engagement type.](https://help.projectorpsa.com/display/docs/Engagement+Type+Editor) For an introduction to projects in general please see [Engagements and Projects](https://help.projectorpsa.com/display/docs/Engagements+and+Projects).

### This tab is reached by opening a [project](http://help.projectorpsa.com/display/docs/Engagements+and+Projects) and selecting the **Project Info** tab.

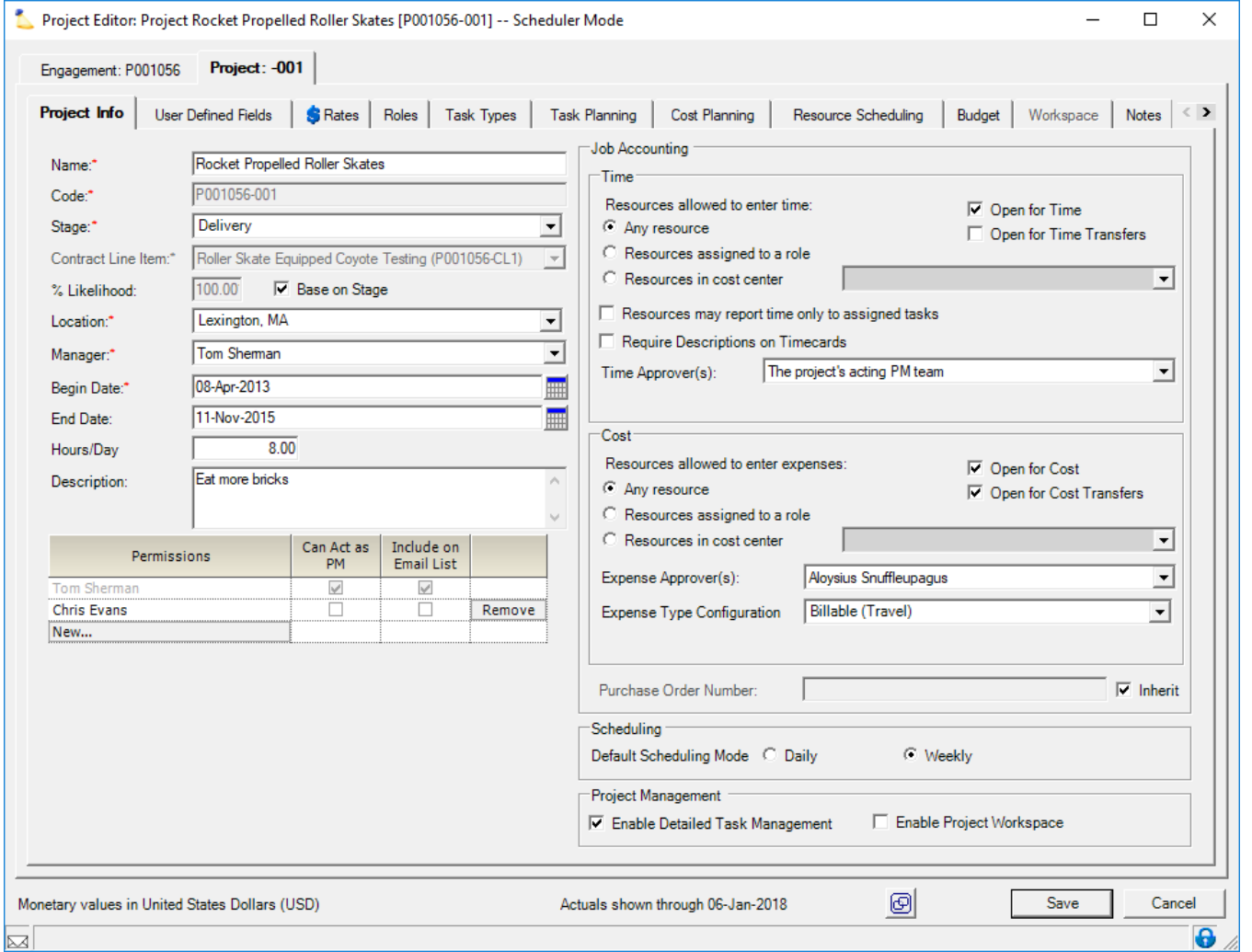

# Permissions and Settings

The following two groups can make changes on this tab:

- have the [cost center permission](https://help.projectorpsa.com/display/docs/Cost+Center+Permissions) **Maintain Projects and Engagements**
- the current [project stage](https://help.projectorpsa.com/display/docs/Stage+Editor) allows **Edit Project Info** AND you are one of the following
	- Engagement Manager
	- Projector Manager
	- Users with the [cost center permission](https://help.projectorpsa.com/display/docs/Cost+Center+Permissions) **Can Act as PM**
	- Explicitly added as Can Act as PM

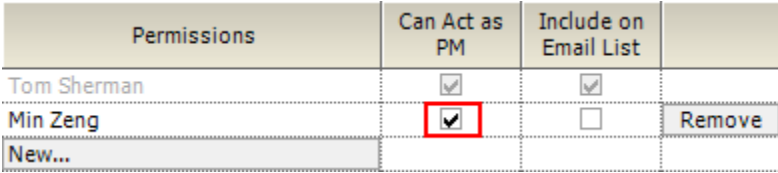

Your PM team includes anyone with the [cost center permission](https://help.projectorpsa.com/display/docs/Cost+Center+Permissions) **Can Act as PM**.

A large number of things you can or cannot do are governed by stage settings. For a detailed list, please see the [stage editor help](https://help.projectorpsa.com/display/docs/Project+Stage+Editor). You'll want the section titled "Project Managers Can...."

The Enable Detailed Task Management field will be grayed out if your [account settings](https://help.projectorpsa.com/display/docs/Account+Settings+Editor) disallow DTM.

# Project Information

The left side of the project info tab contains several high level fields described in the grid below.

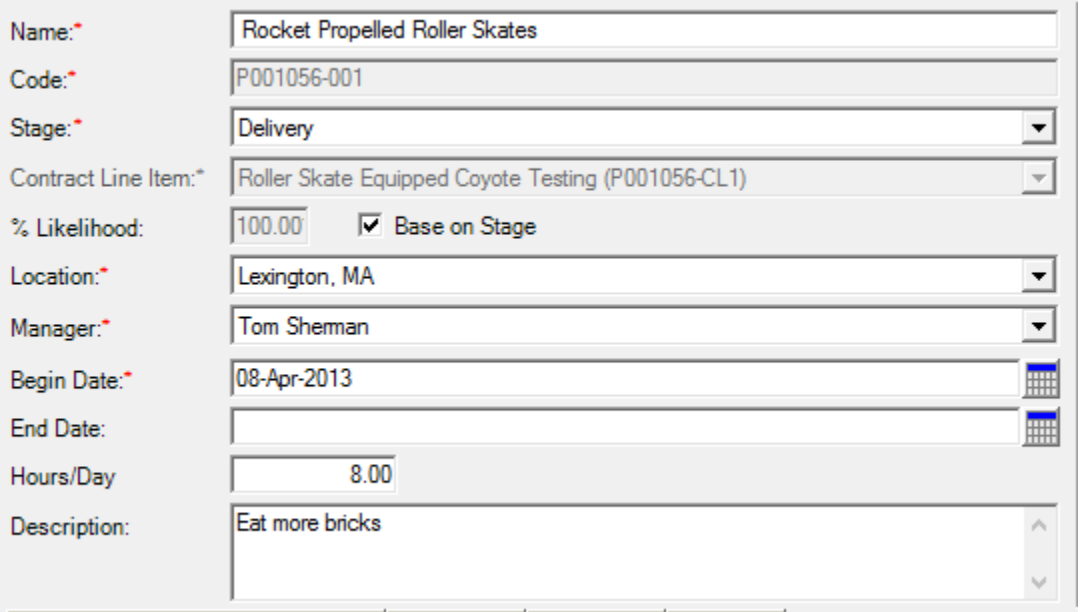

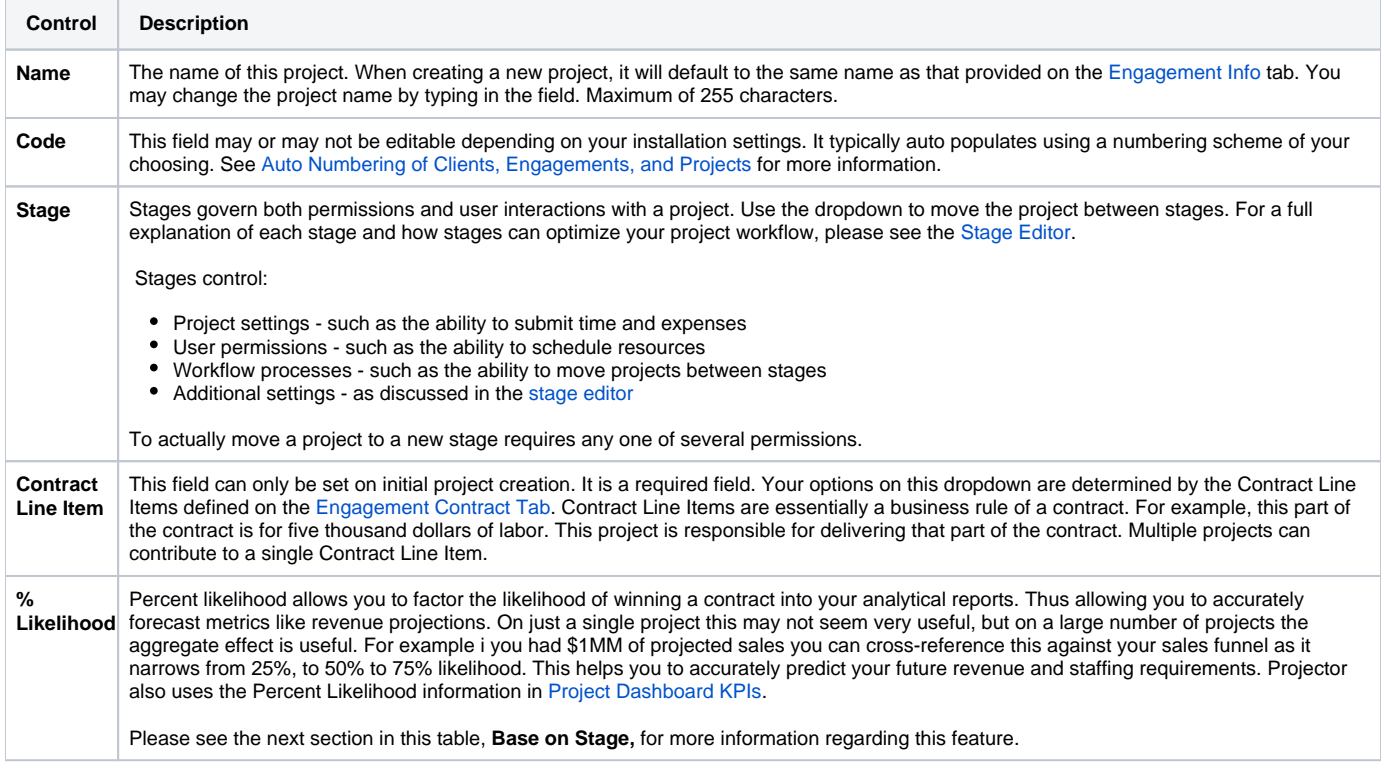

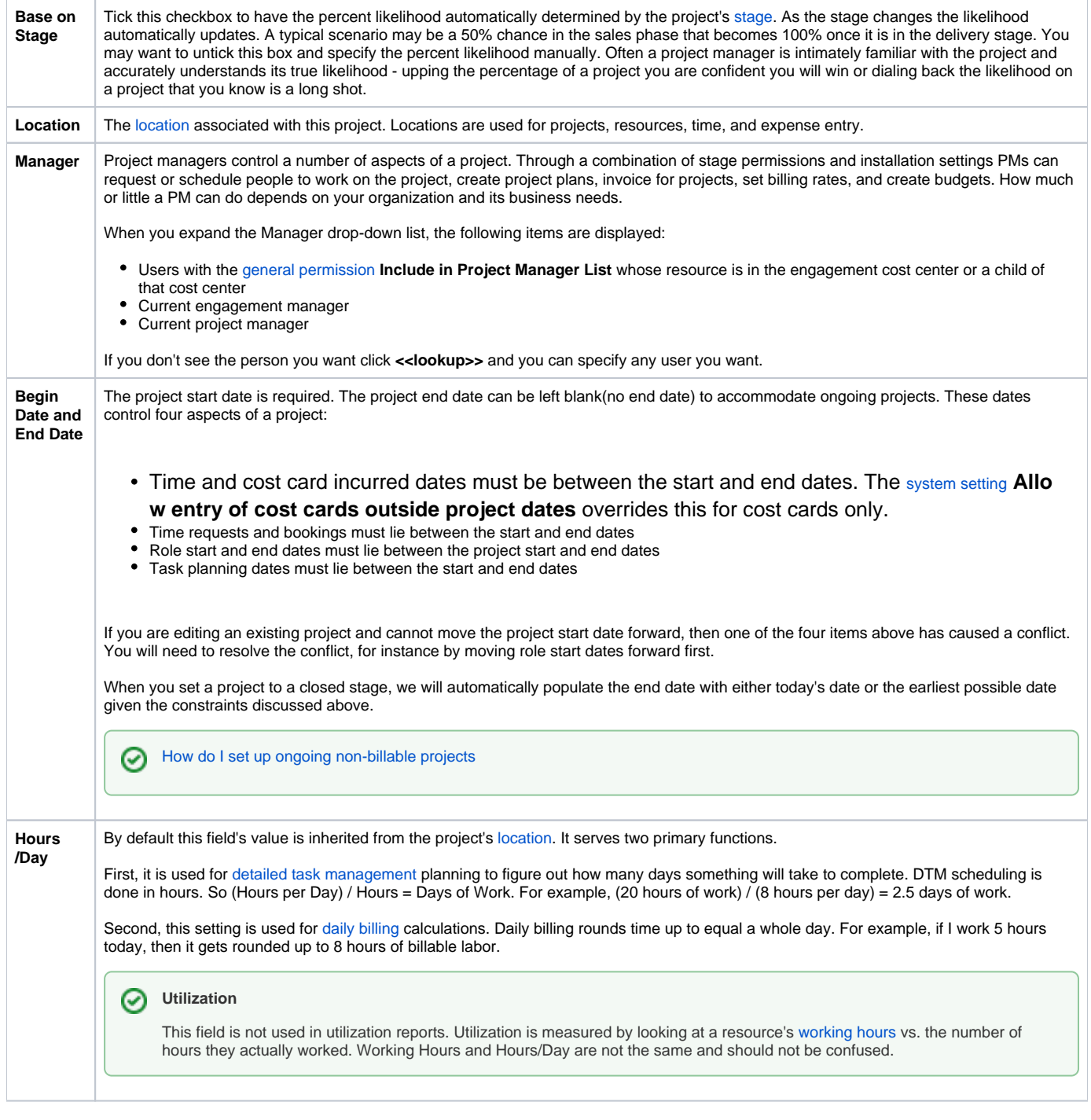

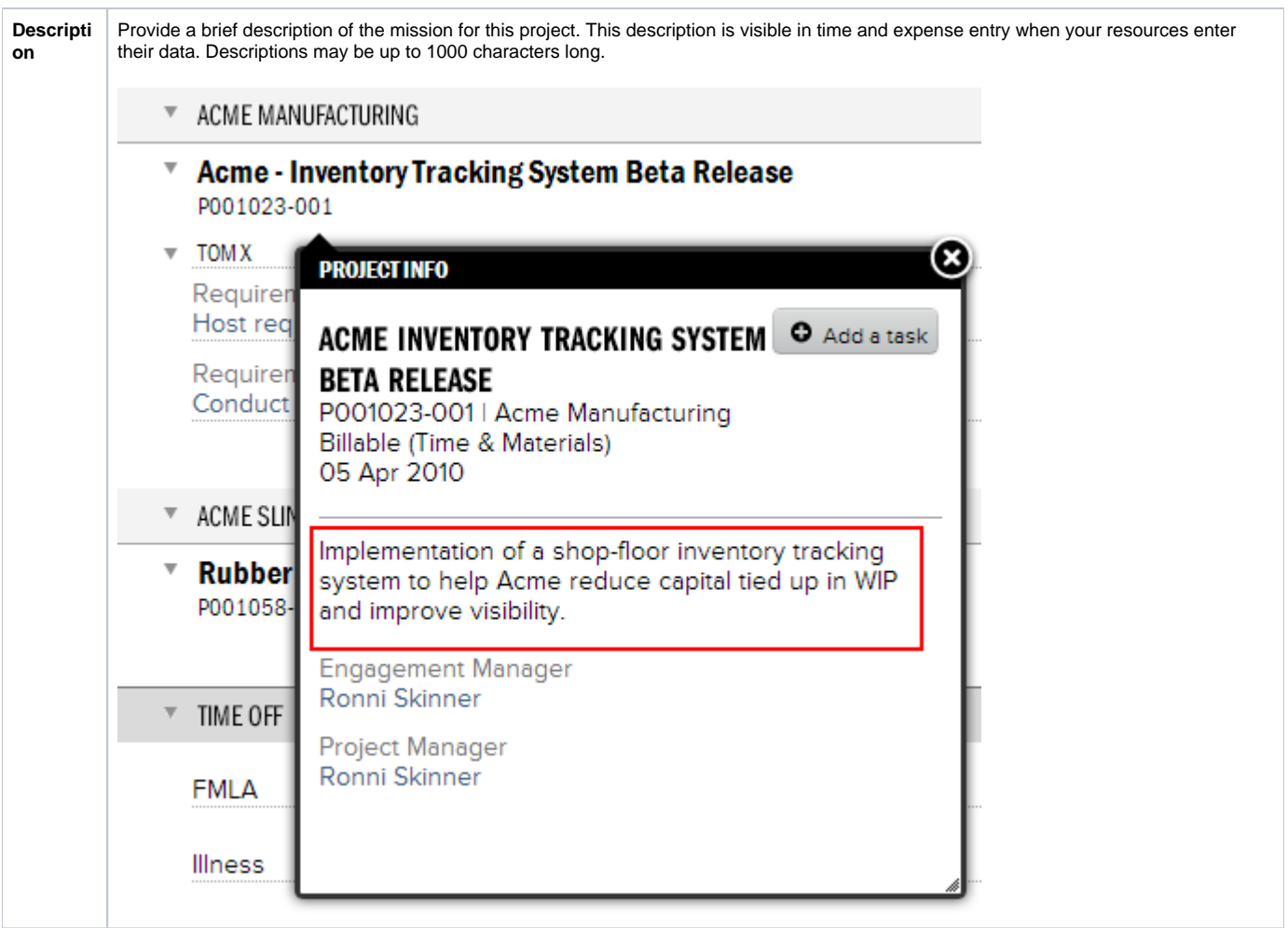

# Project Users

Underneath the information area you will find a grid of administrators for this project. Users in gray cannot be edited. They consist of the following users:

- Engagement Manager
- $\bullet$ Project Manager
- Users with the cost center permission Can Act as PM

You can add additional project users from the New button. People added to this list are granted view access to this project and reports about this project. They are typically administrators or project managers.

You can elevate these additional view-only users to full Project Manager status by ticking the Can Act as PM checkbox. From there they can do nearly everything the actual PM can do. The only exception being time/cost approval where it is not set to PM Team Approval.

Tick the **Include on Email List** checkbox if you want any project related emails to also go to this person.

- Requested hours
- Booked hours
- Budget alerts
- Stage changes
- Project creation
- Engagement creation

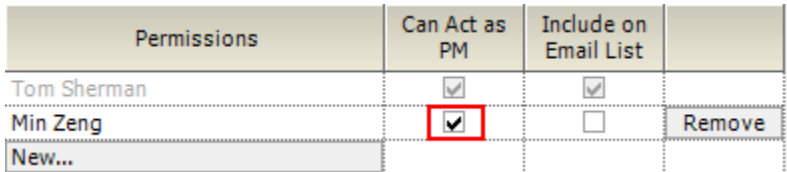

# Job Accounting

This section contains settings governing who can enter time/expenses and who can approve them. The defaults are determined by the [Engagement Type](https://help.projectorpsa.com/display/docs/Engagement+Type+Editor)  [Editor.](https://help.projectorpsa.com/display/docs/Engagement+Type+Editor)

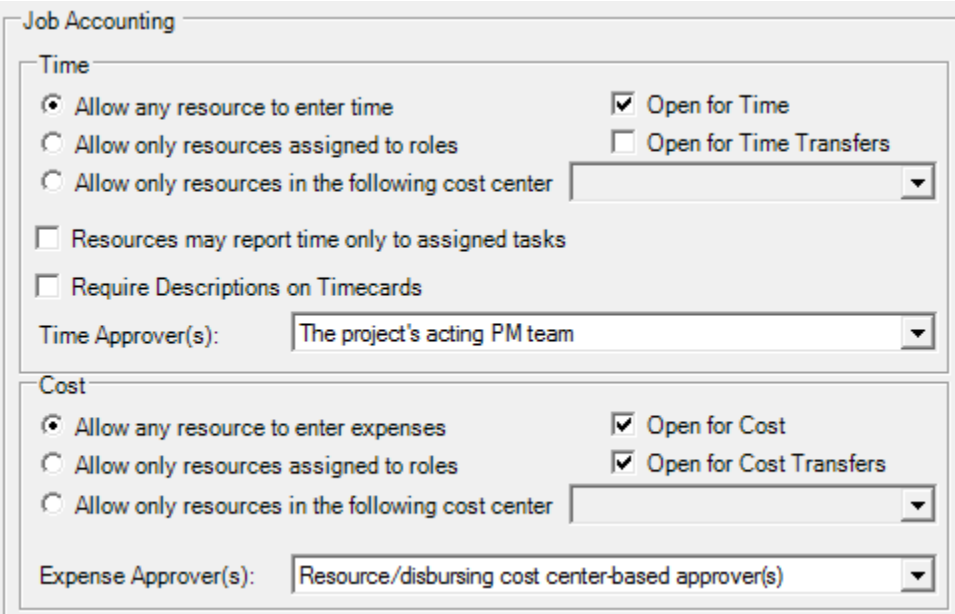

### **Time**

For an in depth introduction to time approval setup and configuration, please read our [Time and Expense Approval](https://help.projectorpsa.com/display/docs/Time+and+Expense+Approval) how to⊕

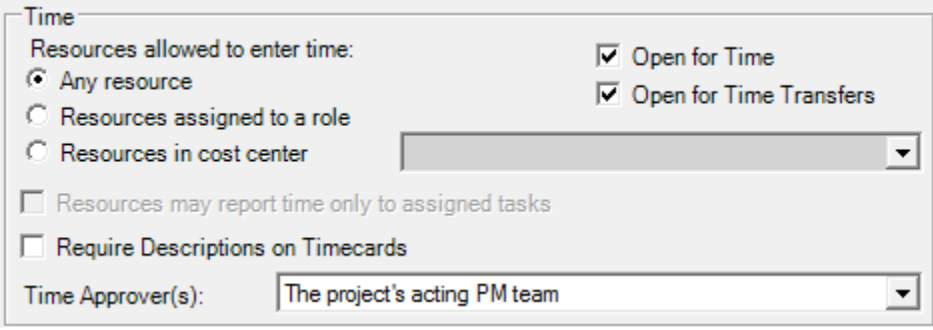

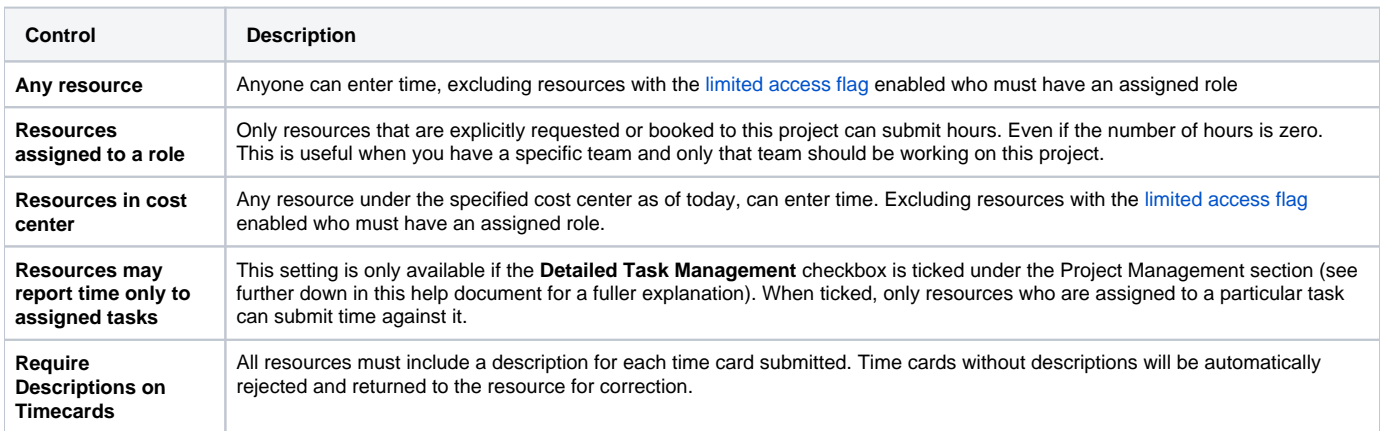

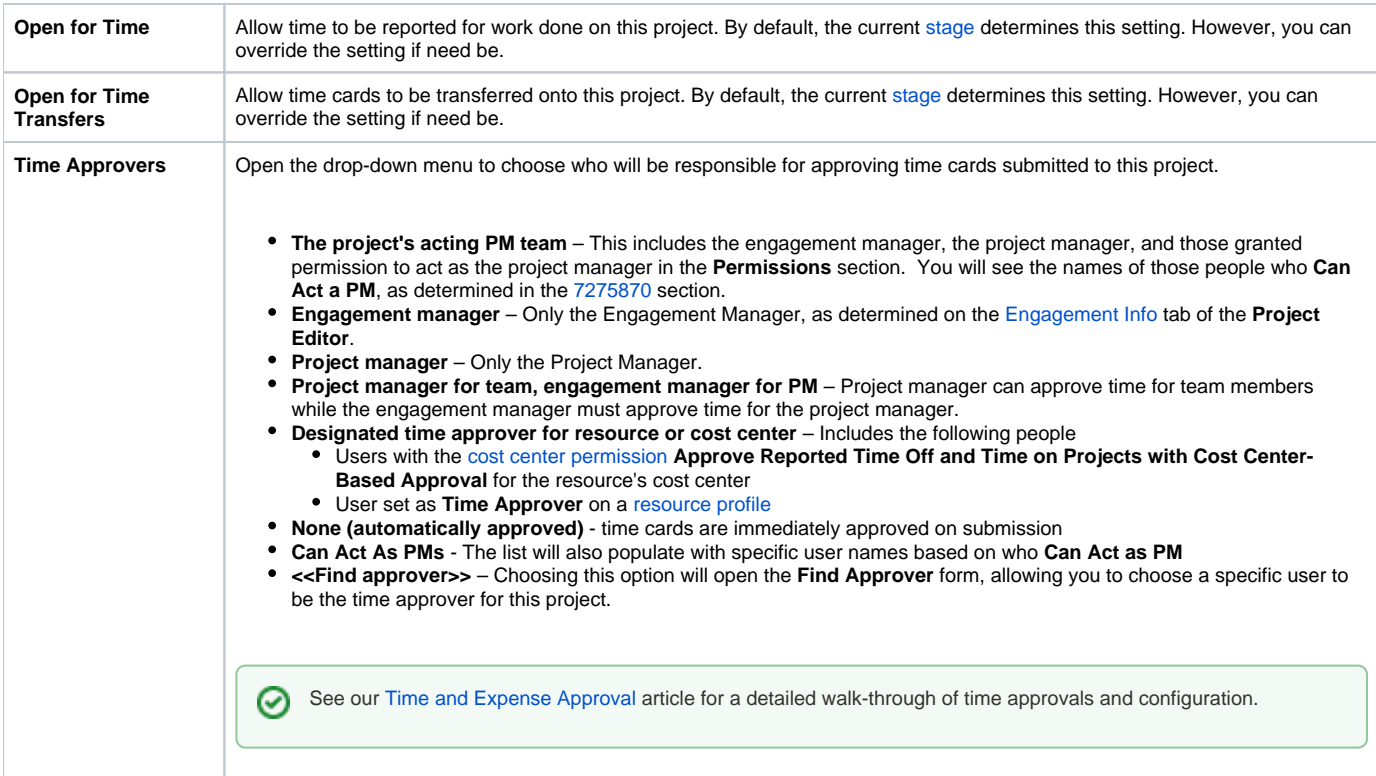

### **Cost**

For an in depth introduction to expense approval setup and configuration, please read our [Configure Expense Approval](https://help.projectorpsa.com/display/docs/Configure+Expense+Approval) how-to.

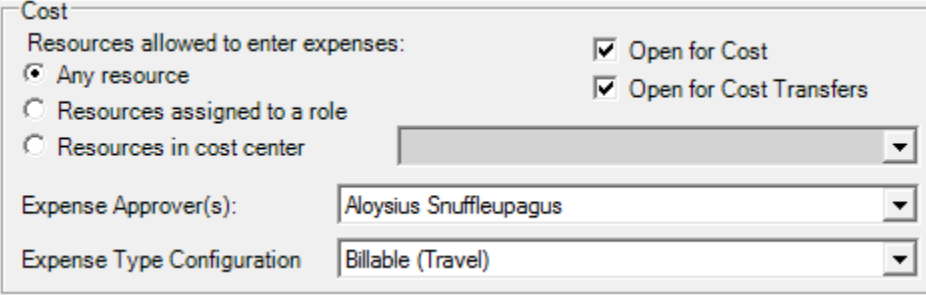

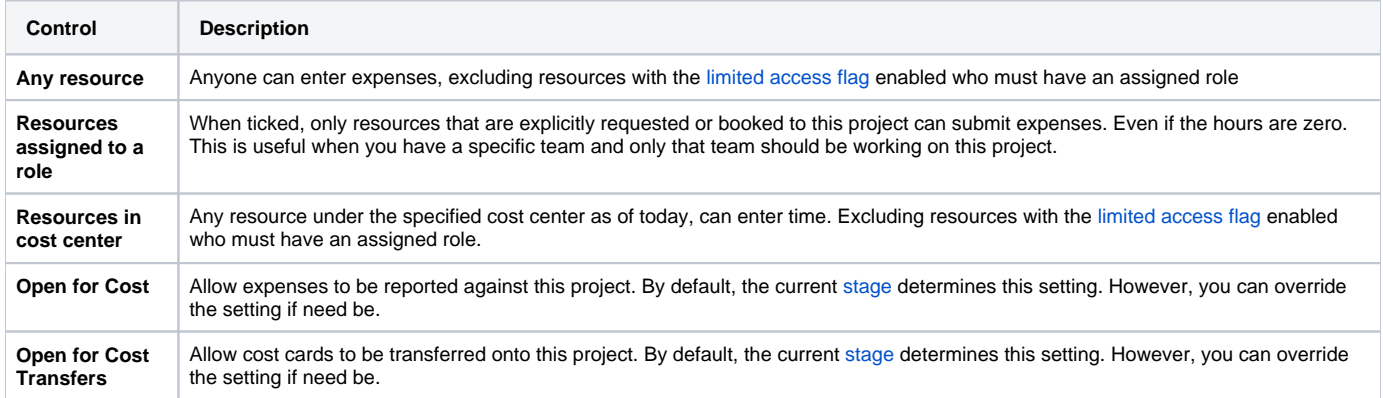

の

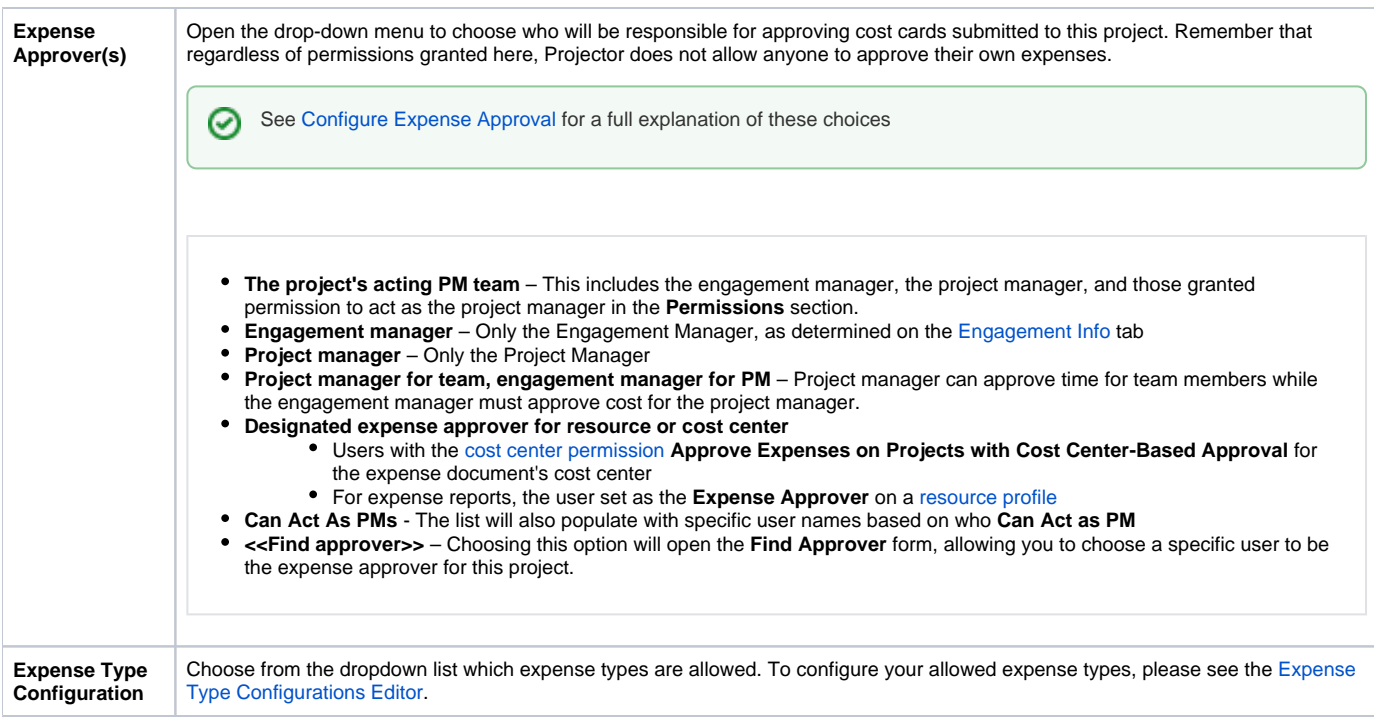

### **Scheduling**

The **Default Scheduling Mode for New Roles** setting determines how your schedulers will block out hours for each employee scheduled on the project. Later, your schedulers can override this setting as necessary.

The default for this setting is determined by its [Engagement Type Editor](https://help.projectorpsa.com/display/docs/Engagement+Type+Editor).

Choose from either:

- **Daily** Use daily mode to assign the number of hours someone needs to work every day
- **Weekly** Use weekly mode if you do not care on what day the work is done, just that it is done that week

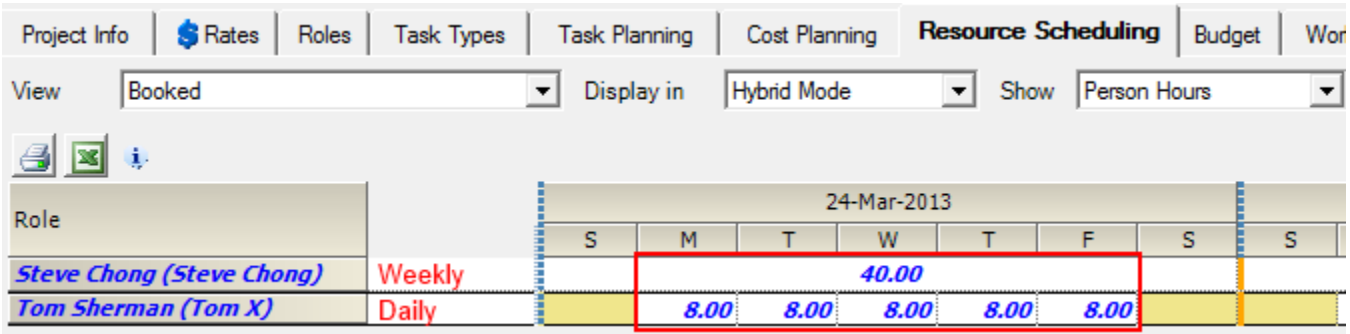

### **Project Management**

You must have permission to [cost center permission](https://help.projectorpsa.com/display/docs/Cost+Center+Permissions) **Maintain Projects and Engagements** to tick or untick these checkboxes.

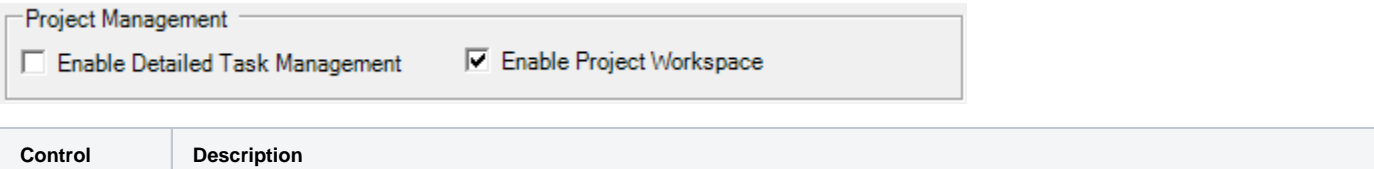

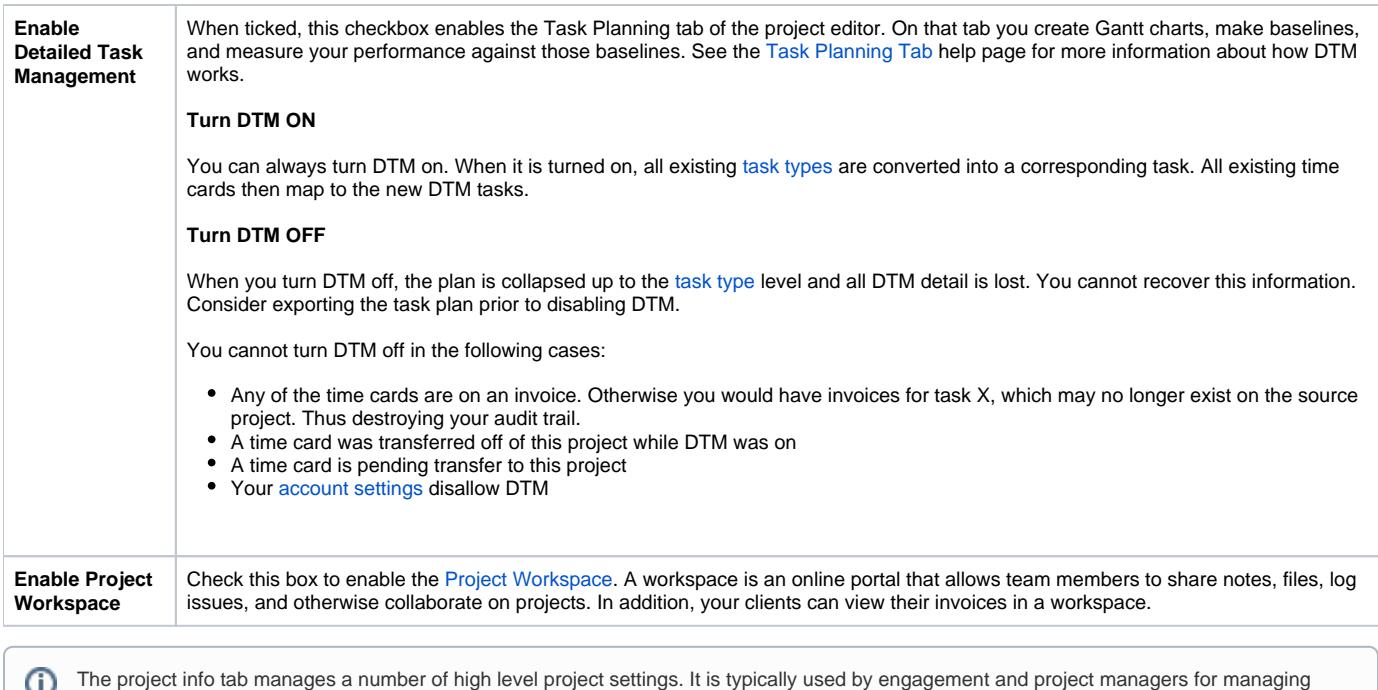

project stages, the PM team, and time/expense approval. Many of the settings may be auto-populated based on the project's [engagement type.](https://help.projectorpsa.com/display/docs/Engagement+Type+Editor)

This tab is reached by opening a [project](http://help.projectorpsa.com/display/docs/Engagements+and+Projects) and selecting the **Project Info** tab.

For an introduction to projects in general please see [Engagements and Projects](https://help.projectorpsa.com/display/docs/Engagements+and+Projects).

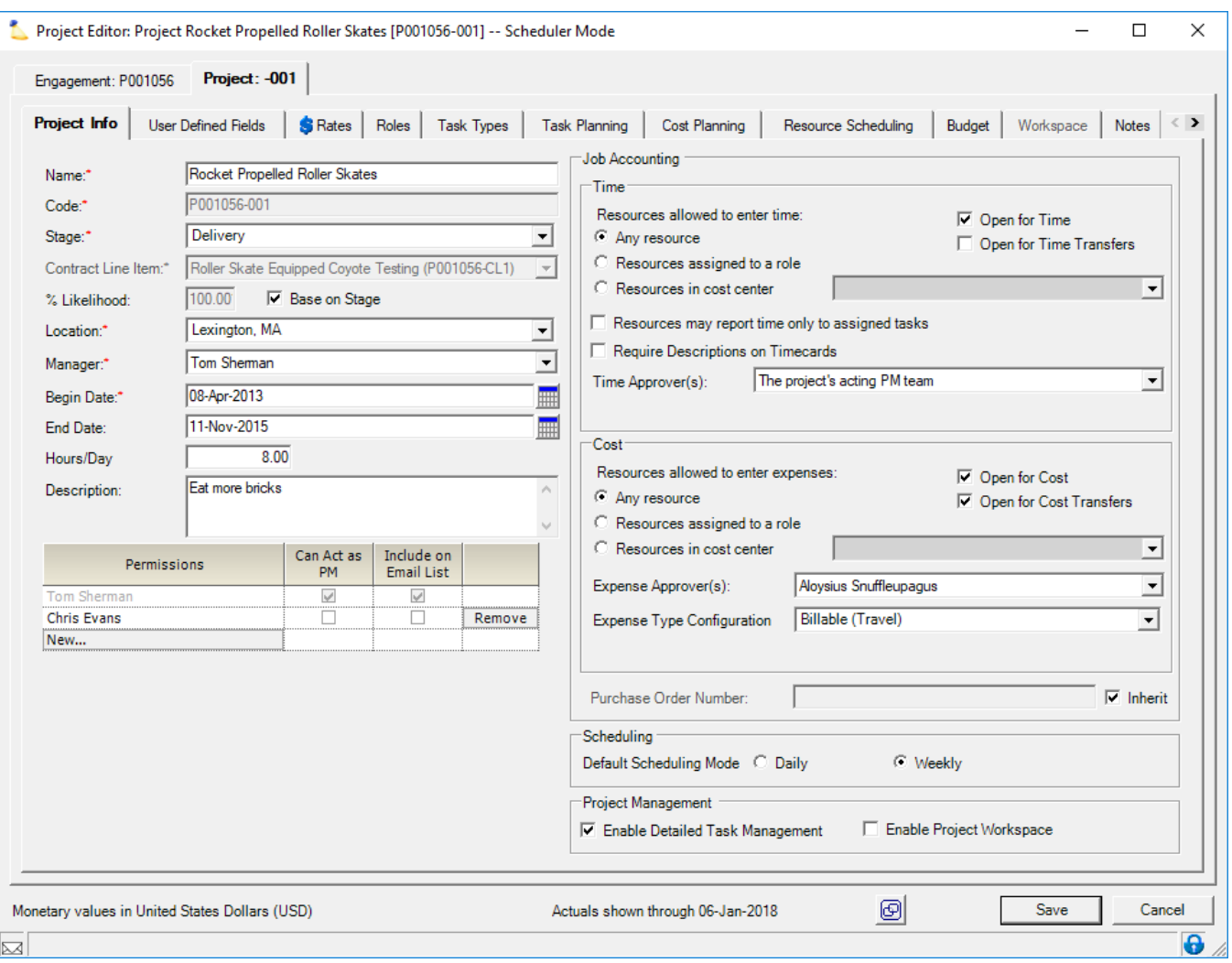

# Permissions and Settings

To make changes on this tab, you must:

- have the [cost center permission](https://help.projectorpsa.com/display/docs/Cost+Center+Permissions) **Maintain Projects and Engagements**
- be the Engagement Manager, Projector Manager, or be on the PM Team AND the current [project stage](https://help.projectorpsa.com/display/docs/Stage+Editor) allows **Edit Project Info**

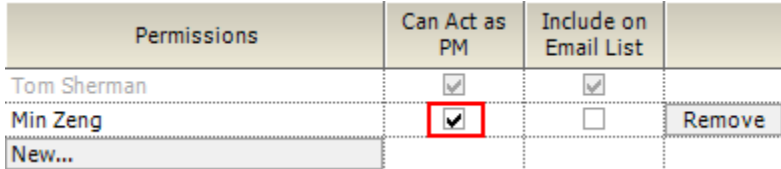

A large number of things you can or cannot do are governed by stage settings. For a detailed list, please see the [stage editor help](https://help.projectorpsa.com/display/docs/Project+Stage+Editor). You'll want the section titled "Project Managers Can...."

The Enable Detailed Task Management field will be grayed out if your [account settings](https://help.projectorpsa.com/display/docs/Account+Settings+Editor) disallow DTM.

# Project Information

The left side of the project info tab contains several high level fields described in the grid below.

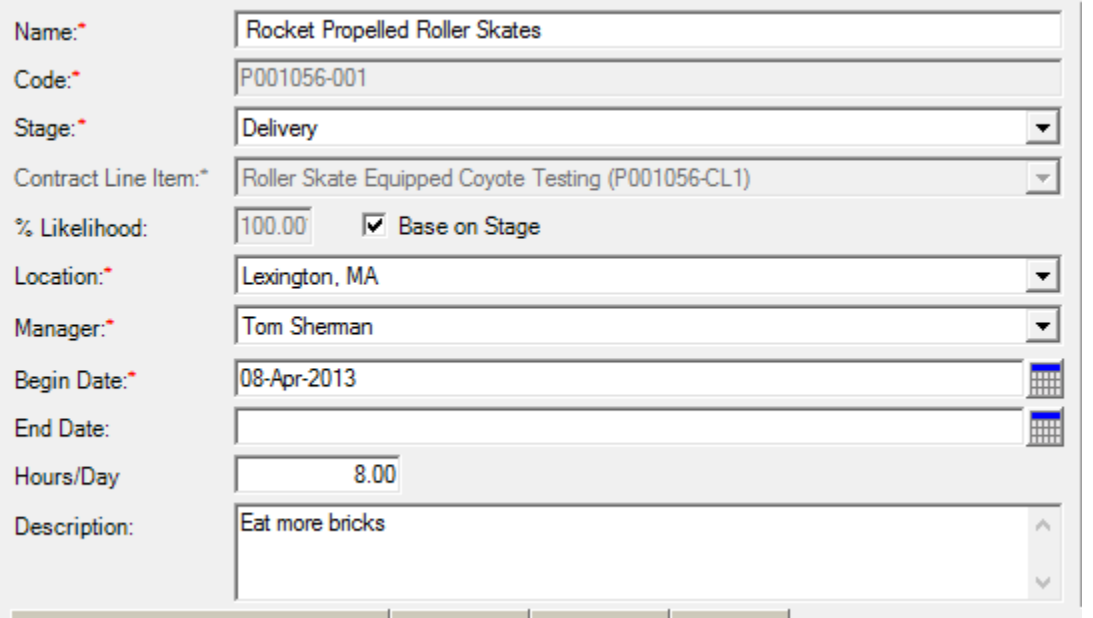

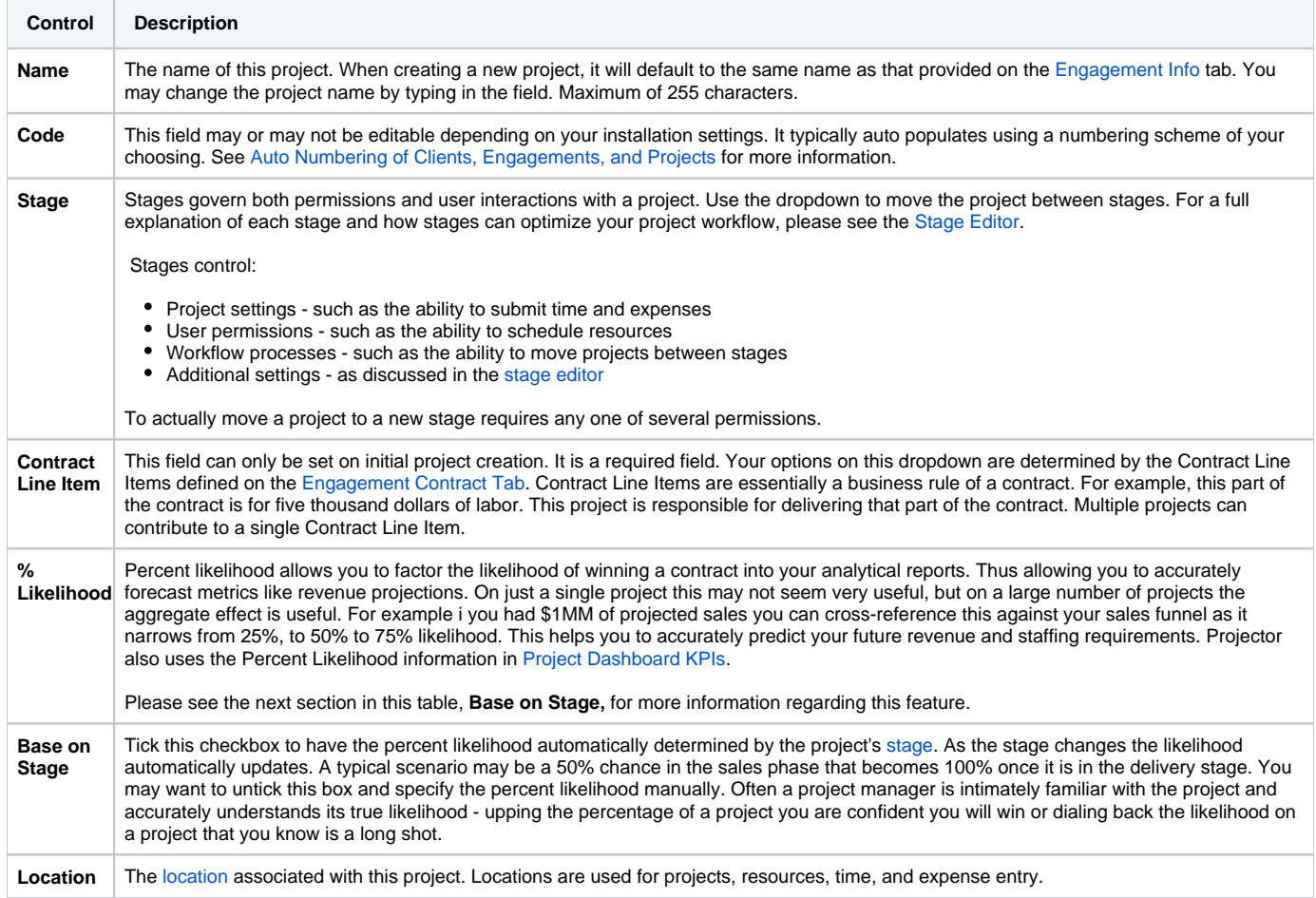

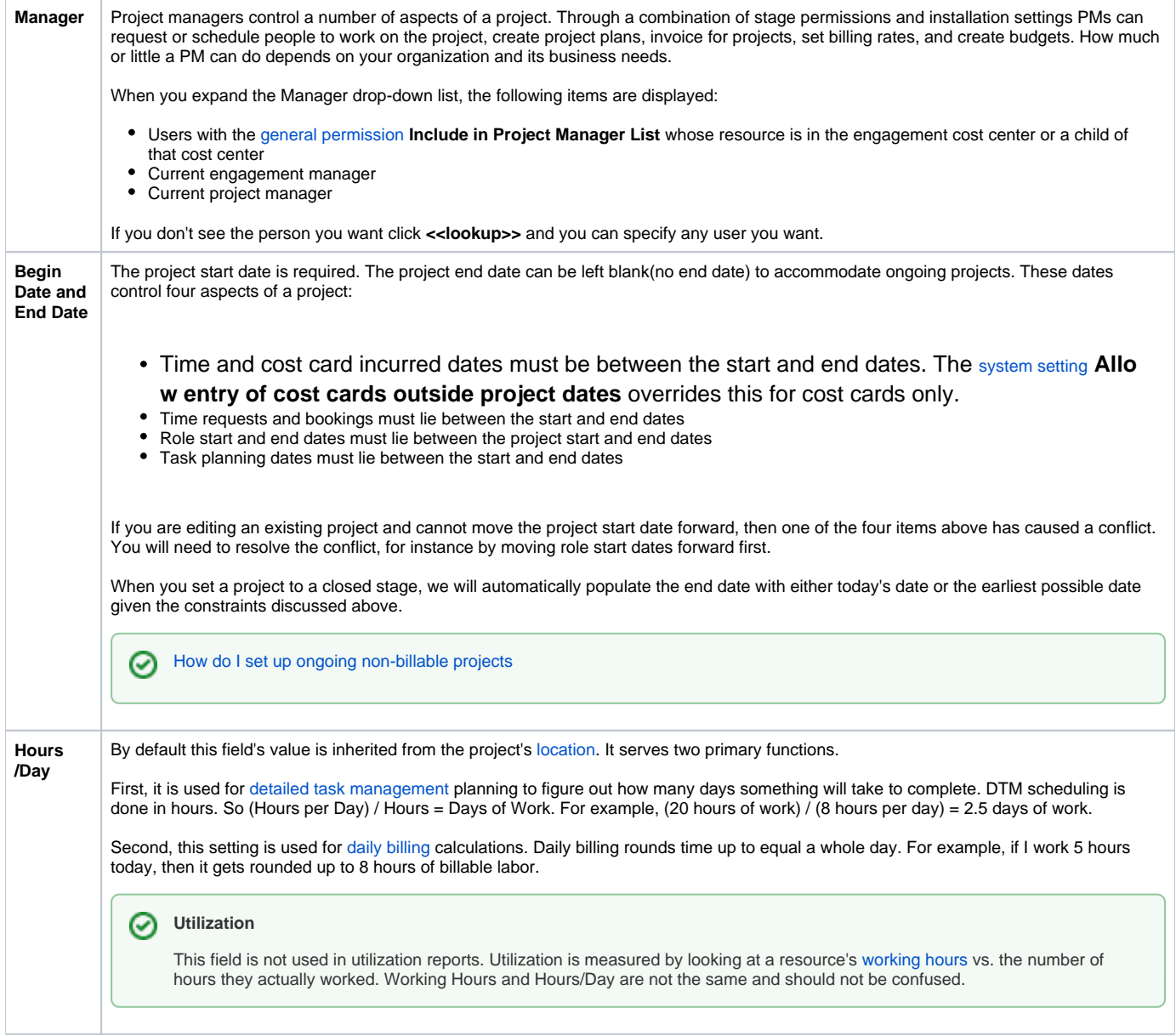

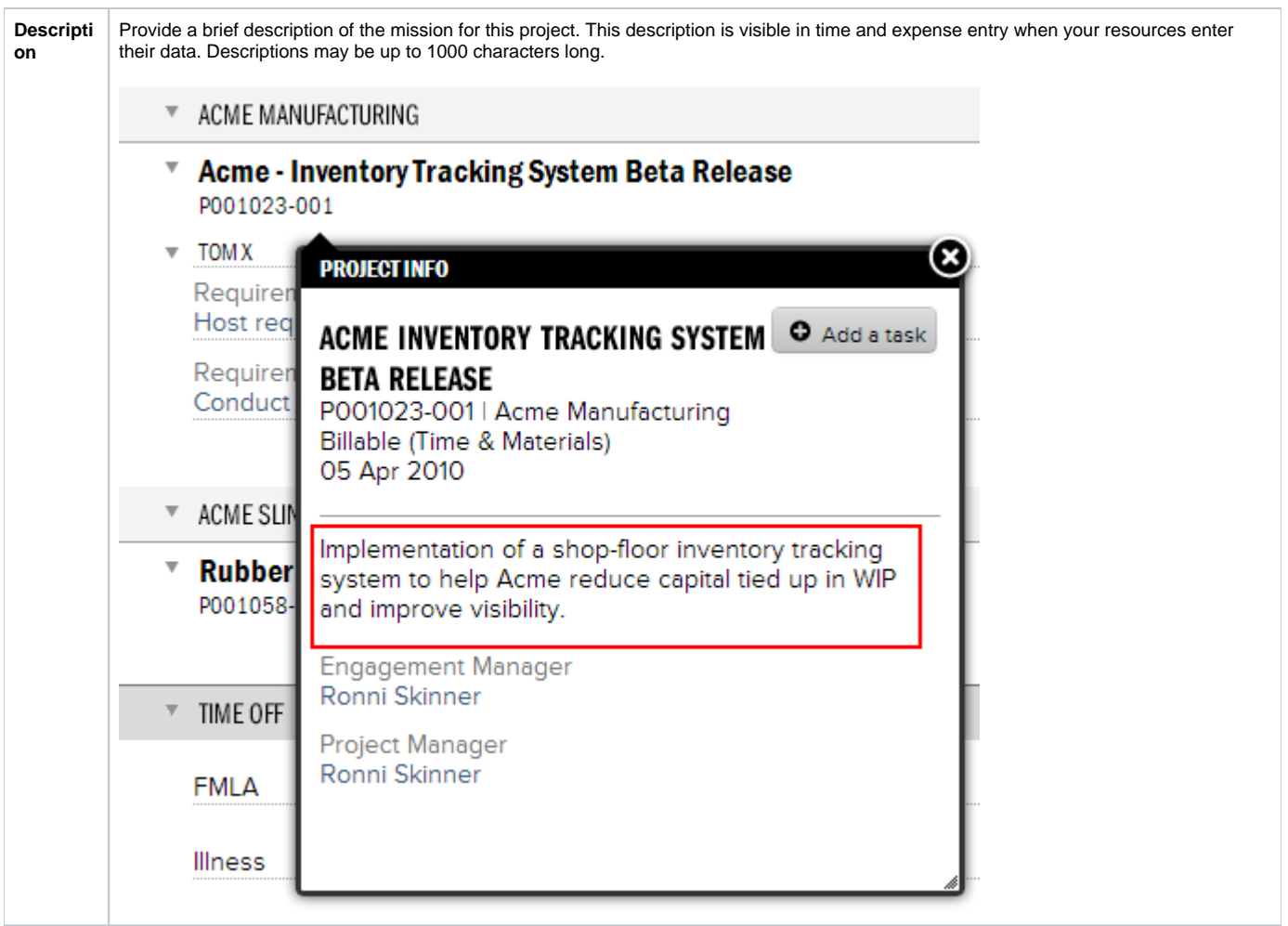

# Project Users

Underneath the information area you will find a grid of administrators for this project. The list automatically includes the Engagement Manager and the Project Manager. They cannot be removed from this list.

You can add additional project users from the New button. People added to this list are granted view access to this project and reports about this project. They are typically administrators or project managers.

You can elevate these additional view-only users to full Project Manager status by ticking the Can Act as PM checkbox. From there they can do nearly everything the actual PM can do. The only exception being time/cost approval where it is not set to PM Team Approval.

Tick the **Include on Email List** checkbox if you want any project related emails (bookings, budget alerts, invoices to approve, etc) to also go to this person.

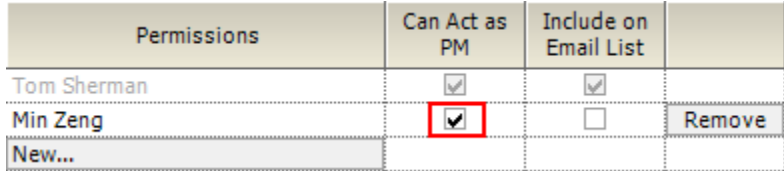

# Job Accounting

This section contains settings governing who can enter time/expenses and who can approve them. The defaults are determined by the [Engagement Type](https://help.projectorpsa.com/display/docs/Engagement+Type+Editor)  [Editor.](https://help.projectorpsa.com/display/docs/Engagement+Type+Editor)

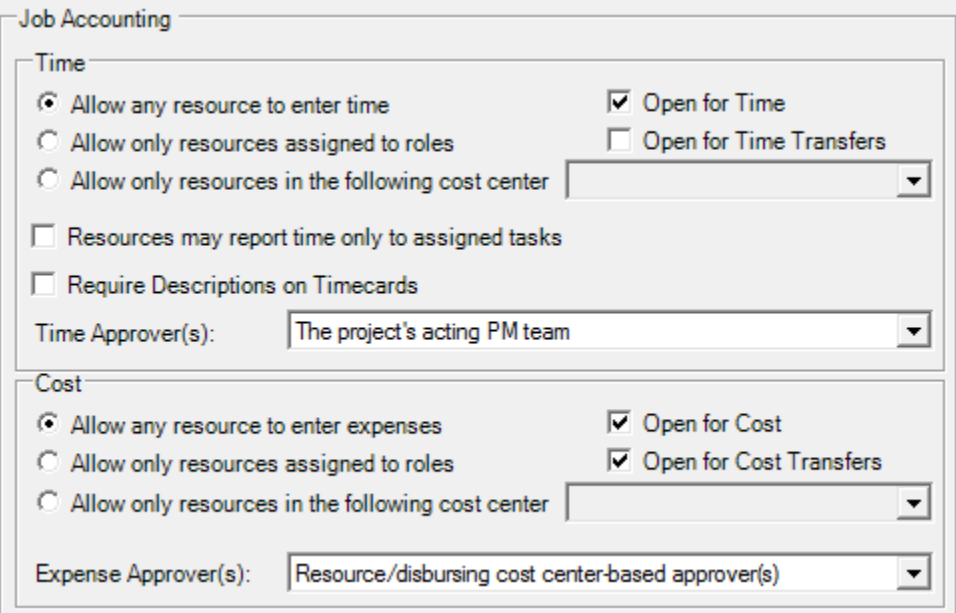

### **Time**

For an in depth introduction to time approval setup and configuration, please read our [Time and Expense Approval](https://help.projectorpsa.com/display/docs/Time+and+Expense+Approval) how to

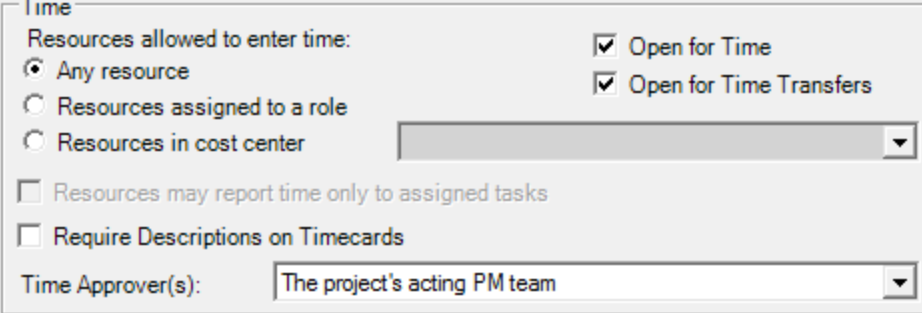

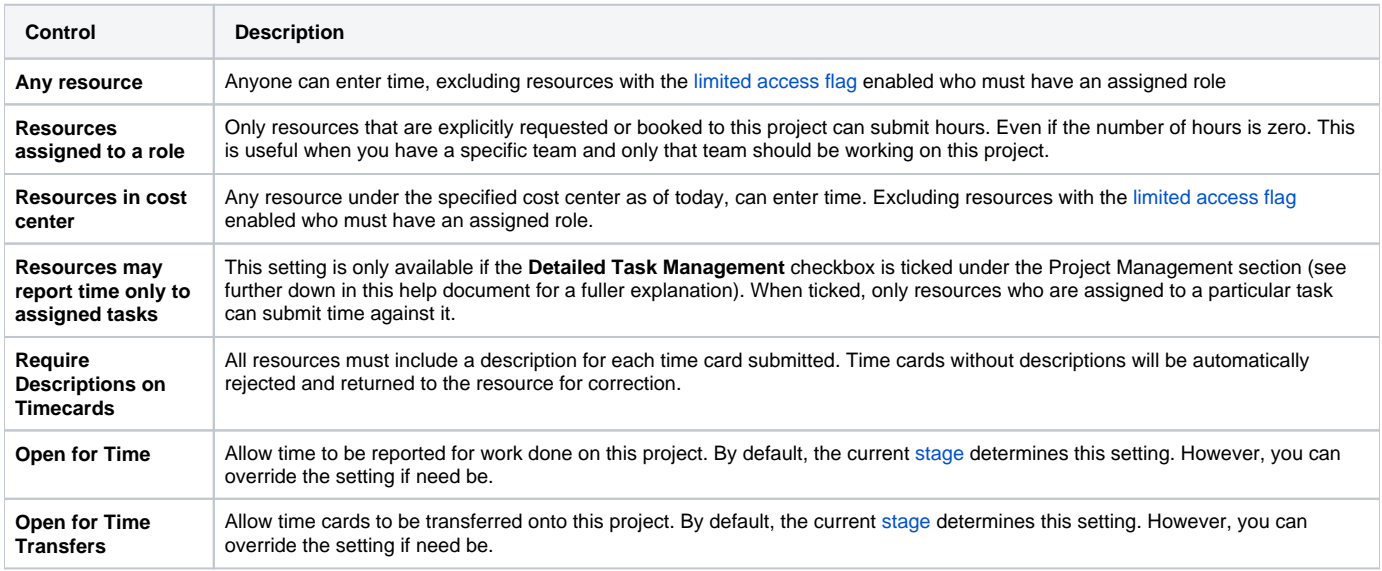

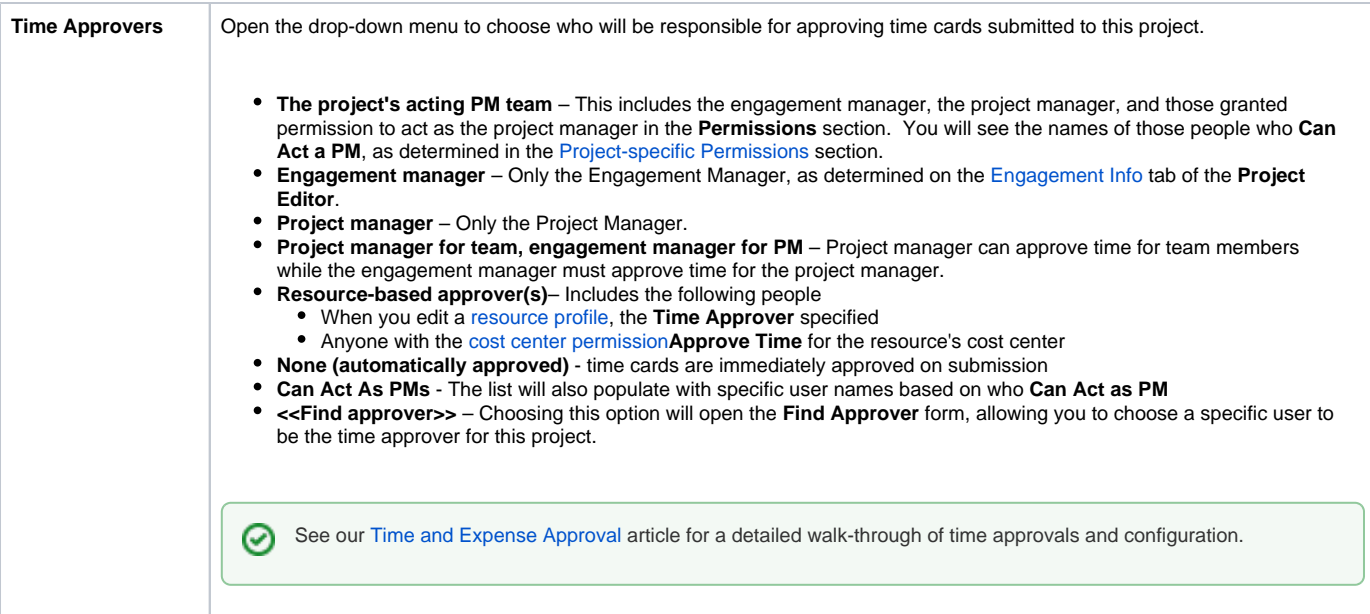

### **Cost**

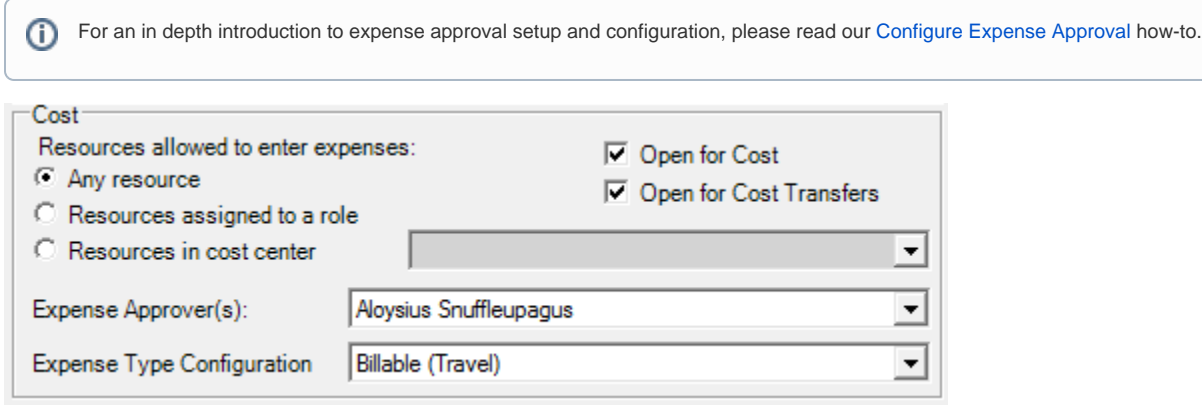

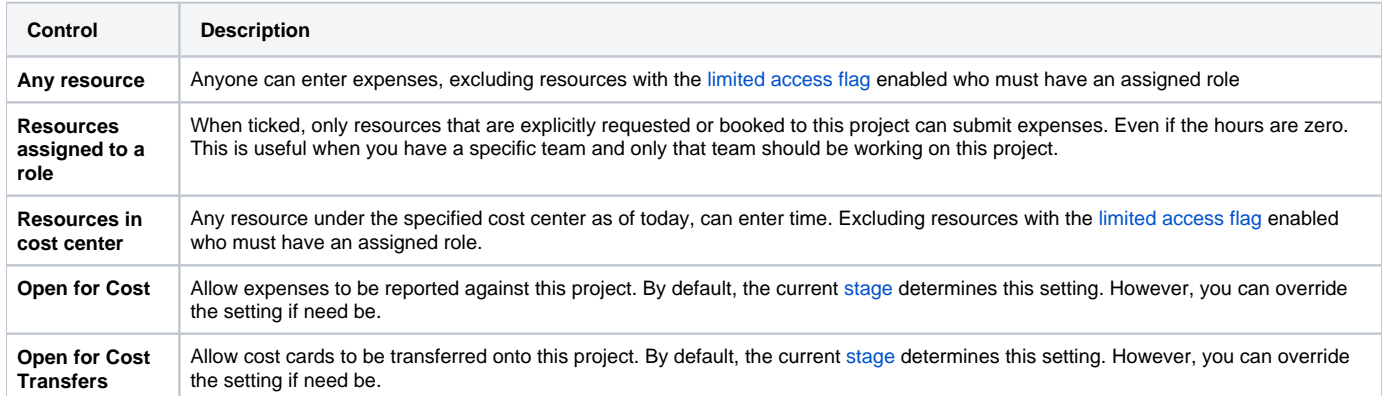

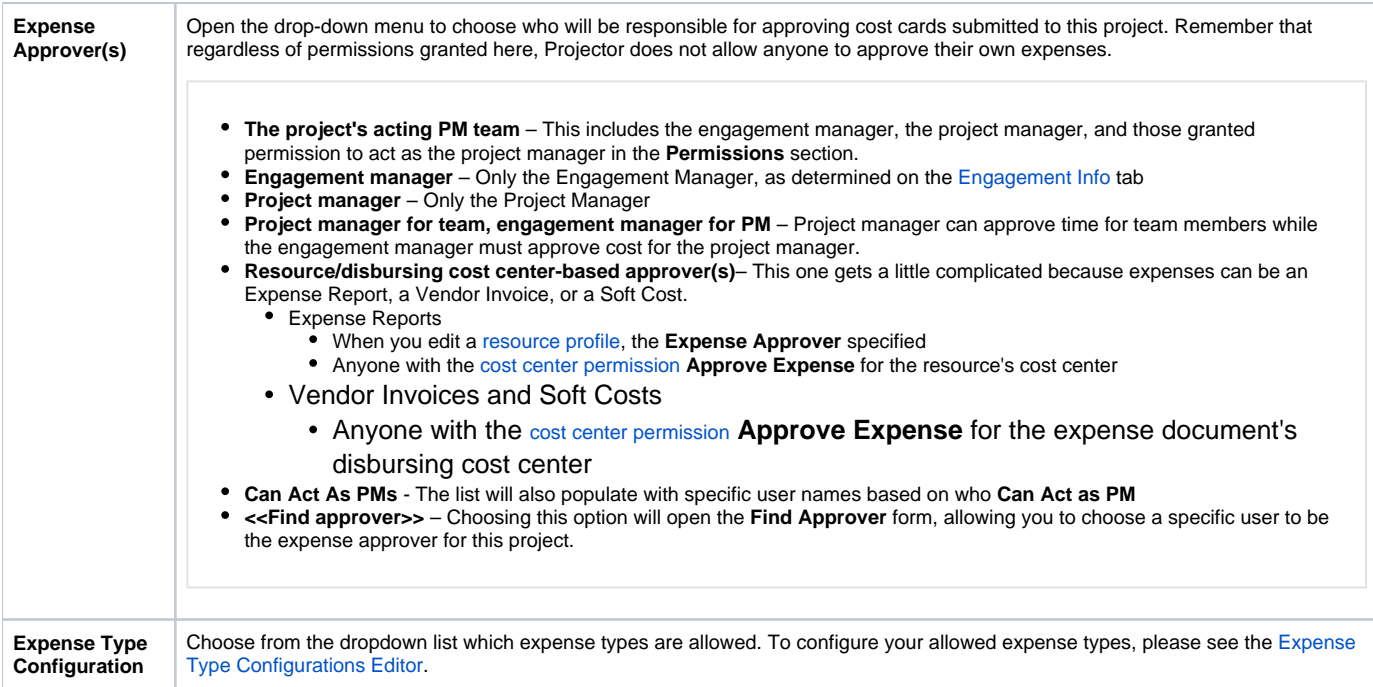

### **Scheduling**

The **Default Scheduling Mode for New Roles** setting determines how your schedulers will block out hours for each employee scheduled on the project. Later, your schedulers can override this setting as necessary.

The default for this setting is determined by its [Engagement Type Editor](https://help.projectorpsa.com/display/docs/Engagement+Type+Editor).

Choose from either:

- **Daily** Use daily mode to assign the number of hours someone needs to work every day
- **Weekly** Use weekly mode if you do not care on what day the work is done, just that it is done that week

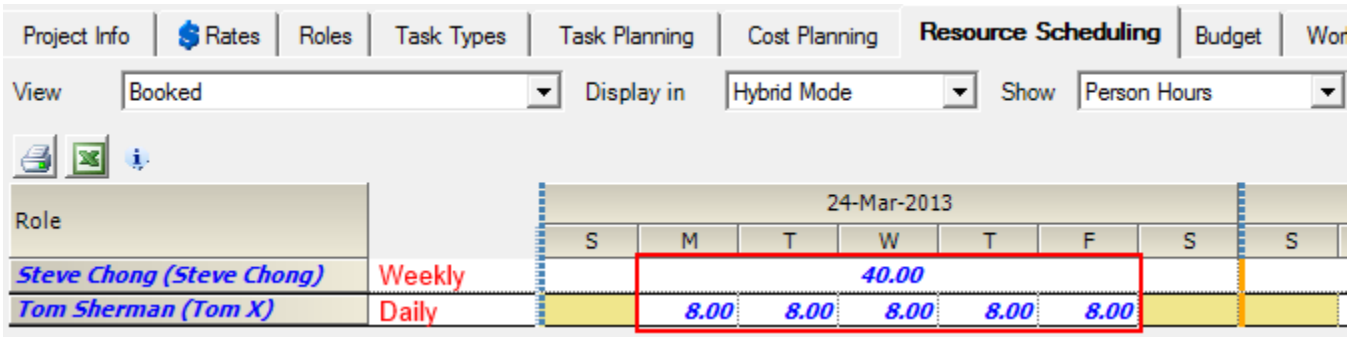

#### **Project Management**

You must have permission to [cost center permission](https://help.projectorpsa.com/display/docs/Cost+Center+Permissions) **Maintain Projects and Engagements** to tick or untick these checkboxes.

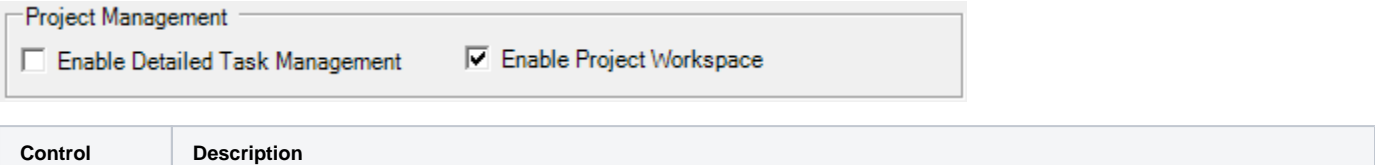

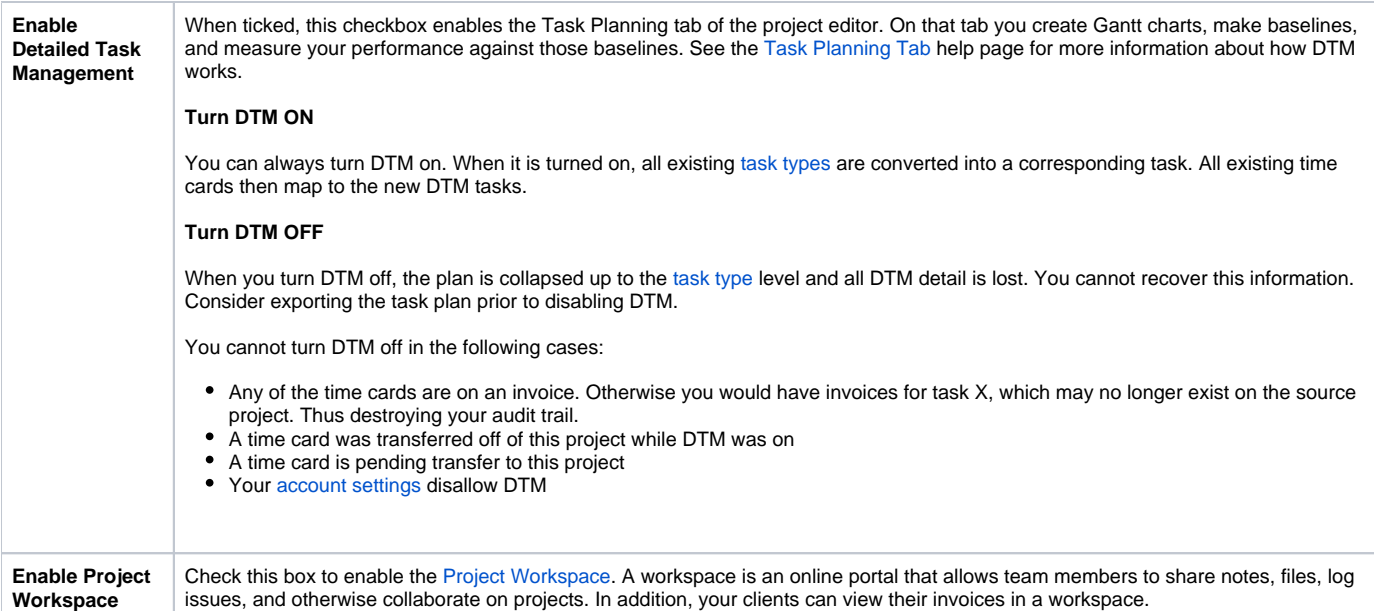